# 使用PDART - Cisco Catalyst中心就绪工具

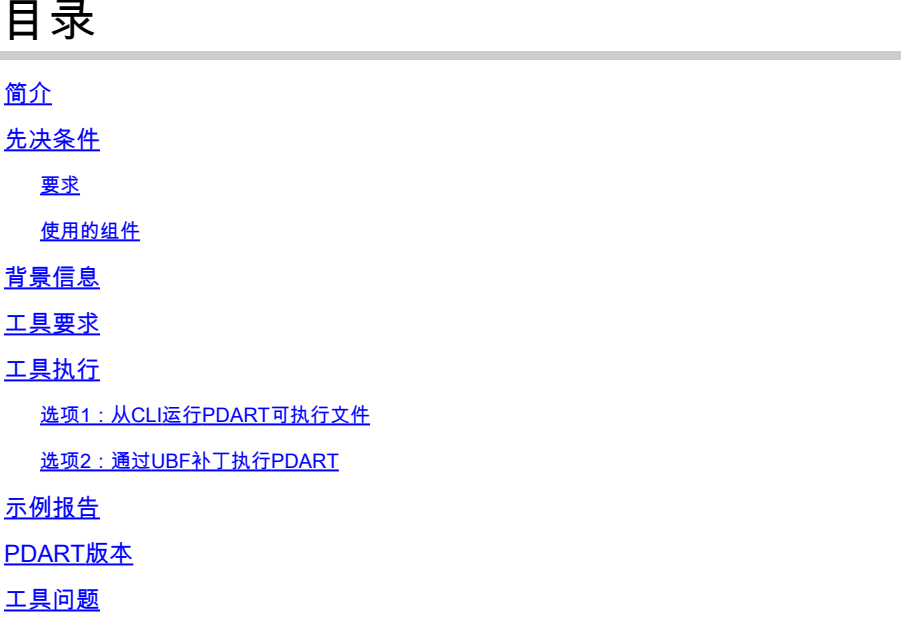

## 简介

本文档介绍适用于Cisco Prime基础设施的Cisco Catalyst Center就绪工具Cisco PDART。

## 先决条件

#### 要求

本文档没有任何特定的要求。

#### 使用的组件

本文档中的信息基于Cisco Catalyst中心平台和Cisco Prime基础设施。

本文档中的信息都是基于特定实验室环境中的设备编写的。本文档中使用的所有设备最初均采用原 始(默认)配置。如果您的网络处于活动状态,请确保您了解所有命令的潜在影响。

## 背景信息

Cisco Prime基础设施数据评估和准备工具(Cisco PDART)可分析Cisco Prime基础设施部署,并评 估Cisco Catalyst Center是否支持当前部署。

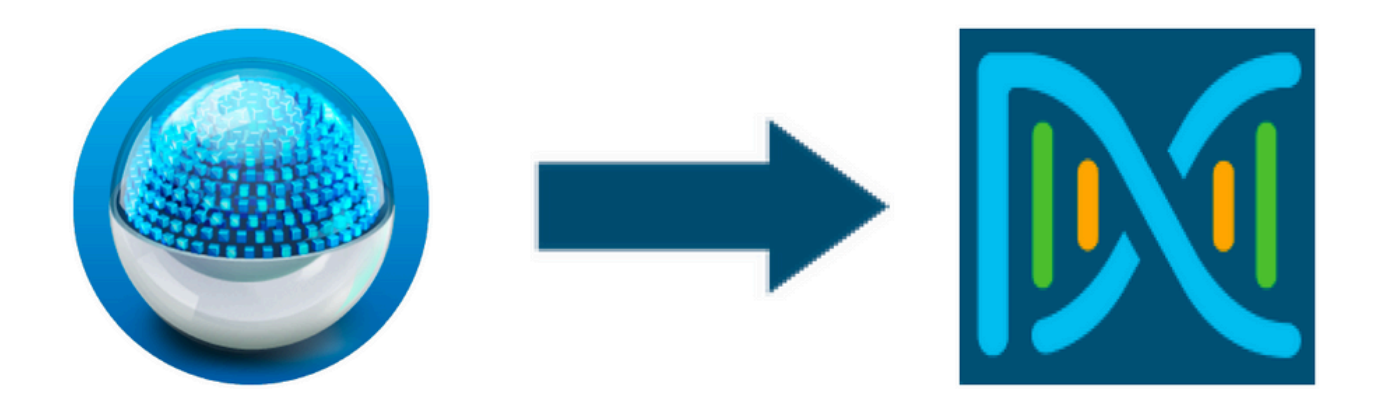

PDART从以下角度评估Cisco Prime基础设施:

- 使用案例 此工具可自动检查超过170个使用案例。它检查这些用例是使用中还是过去曾使 1. 用过。然后,它根据Cisco Catalyst Center评估每个使用案例(仅使用/使用)。它评估这些使 用案例当前是否受支持、不受支持或在Cisco Catalyst Center规划图中。另外,另有23个使用 案例需要手动验证,这些均将列在报告中。
- 缩放参数 此工具可以自动检查九个缩放参数,并将缩放与当前部署支持的最大值进行比较 2. 。然后,它将这些扩展参数与各种Cisco Catalyst Center物理外形中的建议扩展进行比较。
- 报告 此工具可确定已使用和计划的报告。它将这些报告与Cisco Catalyst Center提供的报 3. 告进行比较,并评估这些报告当前是否受支持、不受支持或是否处于规划图中。
- 设备兼容性 此工具可以检测所有受管设备并将每台设备映射到Cisco Catalyst Center的受 4. 支持设备列表。它根据每个设备的硬件兼容性、软件兼容性和旧版支持来评估每个设备。
- 5. 迁移就绪性检查 此部分包括十项检查,其中包括Cisco Prime基础设施设备的基本运行状况 检查,以及已知迁移阻止程序的分析。(其他验证即将推出。)
- 模板(添加在PDART版本3.01中) 此工具可确定Cisco Prime基础设施推送的无线模板。 6. 它评估这些模板是否可以由Cisco Catalyst Center应用,以及Cisco Catalyst Center支持的属 性。

PDART是一种易于使用的工具,是只读的,不会造成任何影响。它不会捕获任何机密信息,也不会 在部署之外发送任何信息。PDART评估Cisco Catalyst Center 2.3.x版本的部署。

该工具的输出是一个文**TAR GZ**件,其中包含:

- 1. **PDF** 文件 对当前Cisco Prime基础设施部署和与Cisco Catalyst Center的映射进行总结评估
- 2. **Run log** 文件 包含控制台运行日志
- 3. **JSON** file 包含JSON格式的报告
- 4. **Debug Log** 文件 包含数据库(DB)转储以获取有关设置的更多信息(对于故障排除非常有用)
- 5. **AP Log** file 所有接入点(AP)及其兼容性的列表

当通过UI执行PDART时,输出是两个文件;**TAR GZ**文件以及文**PDF**件。

与Cisco Catalyst中心升级工程、销售和CX中心TAC引擎团队进行内置协作。

### 工具要求

- PDART在Cisco Prime基础设施上执行。
- CLI选项仅适用于Cisco Prime基础设施3.5版本及更高版本。
- UBF选项仅适用于Cisco Prime基础设施3.7版本及更高版本。
- 如果您有多个Cisco Prime部署,则必须在每个部署上执行PDART。
- PDART必须作为用户根执行(仅要求从CLI执行PDART)。
- 如果Cisco Prime基础设施部署是高可用性(HA)对(已配置HA功能),则使用此处详细介绍的 安装PDART UBF的步骤(仅要求从UBF执行PDART)。

### 工具执行

有两种方法可运行该工具:

选项1:从CLI运行PDART可执行文件

步骤1:将可执行文件**pdart**从Github复制到Cisco Prime基础设施上的任何目录。PDART可执行文件的 最新版本位于以下位置[:CiscoDevNet/PDART](https://github.com/CiscoDevNet/PDART/)。

复制文件有两种方法:

- 1. 文件传输工具,如Filezilla或WinSCP。
- 2. 如果Cisco Prime基础设施具有Internet连接,则使用以下命令下载文件:

wget --no-check-certificate <https://github.com/CiscoDevNet/PDART/raw/main/pdart>

示例:

[root@pi ~]# wget --no-check-certificate https://github.com/CiscoDevNet/PDART/raw/main/pdart --2021-07-16 00:23:44-- https://github.com/CiscoDevNet/PDART/raw/main/pdart Resolving github.com (github.com)... 10.82.113.3 Connecting to github.com (github.com)|10.82.113.3|:443... connected. HTTP request sent, awaiting response... 302 Found Location: https://raw.githubusercontent.com/CiscoDevNet/PDART/main/pdart [following] --2021-07-16 00:23:44-- https://raw.githubusercontent.com/CiscoDevNet/PDART/main/pdart Resolving raw.githubusercontent.com (raw.githubusercontent.com)... 192.168.109.133, 192.168.108.133, 19 Connecting to raw.githubusercontent.com (raw.githubusercontent.com)|192.168.109.133|:443... connected. HTTP request sent, awaiting response... 200 OK Length: 14545120 (14M) [application/octet-stream] Saving to: 'pdart'

100%[=============================================================================================================================================================================================================>] 14,545,120 11.2MB/s in 1.2s

2021-07-16 00:23:45 (11.2 MB/s) - 'pdart' saved [14545120/14545120]

[root@pi ~]#

执行 **Linux file** 该命令以确保您具有可执行文件,并使用ls -l检查该命令是否允许root用户执行文 **chmod**件**pdart**。

file pdart ls -l pdart

示例:

```
[root@pi ~]# file pdart
pdart: ELF 64-bit LSB executable, x86-64, version 1 (SYSV), dynamically linked (uses shared libs), for
[root@pi ~]# 
[root@pi \sim]# ls -l pdart
-rwxr-xr-x. 1 root root 14545120 Jul 16 00:23 pdart
[root@pi ~]#
```
步骤3.(可选)验证文件pdart的哈希值,以确保已下载正确的文件。

为确保下载了正确的文件,请比较本页末尾的MD5散列值或SHA256<u>散列值</u>。每个版本的PDART都 可以有一组唯一的散列值。

步骤 3.1MD5哈希验证。

使用命令md5sum(如下所示)。在Cisco Prime Infra或任何其他Linux系统上生成散列,并将散列 值与本页末尾的值进行比较。

 \$ md5sum pdart 52f429dd275e357fe3282600d38ba133 pdart

步骤 3.2SHA256哈希验证。

使用命令sha256sum(如下所示)。在Cisco Prime Infra或任何其他Linux系统上生成散列,并将散 列值与本页末尾的值进行比较。

 \$ sha256sum pdart c91b6092ab4fa57adbe698a3c17f9146523bba5b0315222475aa4935662a0b6e pdart 第四步:从CLI执行文件的单个命令(确保您以用户root用户身份登录)。

./pdart

CLI的输出示例:

```
[root@pi ~]# ./pdart
####################################################
### ###
### Welcome to Cisco PDART ###
### version: 3.01 ###
### ###
####################################################
###
## 
## Script Start Time: 2023-06-12_13:03:25 
##
###### 
## 
## Initiating DB Accessible Check ... 
##
# DB is accessible, continuing....
###### 
## 
## Initiating Platform Checks ... 
##
...
###### 
## 
## All Checks completed, building the PDF ... 
##
## Summary page built, working on the pages with the details...
## Report built for - Device compatibility checks...
## Report built for - Scale checks...
## Report built for - Use Case checks...
## Report built for - Reporting checks...
```
## Report built for - Wireless Templates checks...

## Report built for - Platform checks...

#### ## ## Script End Time: 2023-06-12\_13:07:13 ##

\*\*\*\*\*\* Cisco PDART Tool has successfully completed. PDF report, run logs and a json of the results can be found at:

PDART tarfile - /localdisk/defaultRepo/pdart.d/PDART\_2023-06-12\_13-03-25.tar.gz [root@pi ~]#

第五步:工具创**TAR GZ**建了一个文件,该文件可在相应位置使**/localdisk/defaultRepo/pdart.d/**用。可以使用 Filezilla或WinSCP将文件从Prime中复制。文件**TAR GZ**可以在复制之前或之后解压缩。

此命令可解压缩Cisco Prime基础设施上的文件(可选步骤)。

```
[root@pi ~]# tar -xvf PDART_2023-06-12_13-03-25.tar.gz
PDART_report_2023-06-12_13-03-25.pdf
PDART_results_2023-06-12_13-03-25.json
PDART_runlog_2023-06-12_13-03-25.log
PDART_aps_2023-06-12_13-03-25.json
PDART_debuglog_2023-06-12_13-03-25.log
[root@pi ~]#
```
选项2:通过UBF补丁执行PDART

利用此方法,可以通过UI执行PDART。PDART可执行文件是补丁文件(**Updated Bundle File** UBF)的一部 分,必须从Cisco.com下载,上传到您的Prime实例,然后安装。根凭据不是此选项的要求。以下是 详细步骤:

步骤1:确定您的软件版本并从Cisco.com下载匹配的UBF。

下载以开头的文**DNACAssessmentReadiness\_**件(要下载文件,必须进行CCO登录)。

- 3.10.1 软件[下载Prime基础设施版本3.10.1](https://software.cisco.com/download/home/286329246/type/284272933/release/3.10.1)
- 3.9.1 软[件下载Prime基础设施版本3.9.1](https://software.cisco.com/download/home/286326052/type/284272933/release/3.9.1)
- 3.8.1 软[件下载Prime基础设施版本3.8.1](https://software.cisco.com/download/home/286325039/type/284272933/release/3.8.1)
- 3.7.1 软[件下载Prime基础设施版本3.7.1](https://software.cisco.com/download/home/286324413/type/284272933/release/3.7.1)

#### 以下是3.8.1的图像:

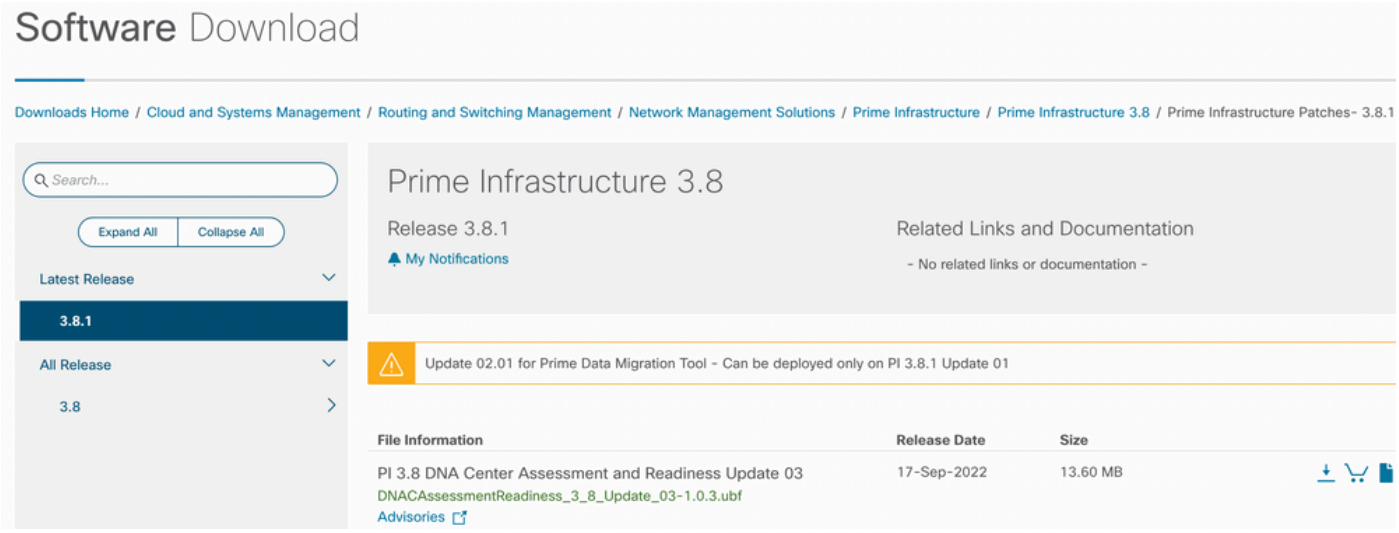

Primeubf381

#### 第二步:从本地**UBF**系统上传文件并进行安装(需要Cisco Prime重新加载)。

文件下载到本地系统后,即可通过**UBF**UI上传并安装该文件。从主菜单导航到Software Update页。

单击Administration > Licenses and Software Updates > Software Update and then click Upload,将文件上**UBF**传到Cisco Prime。

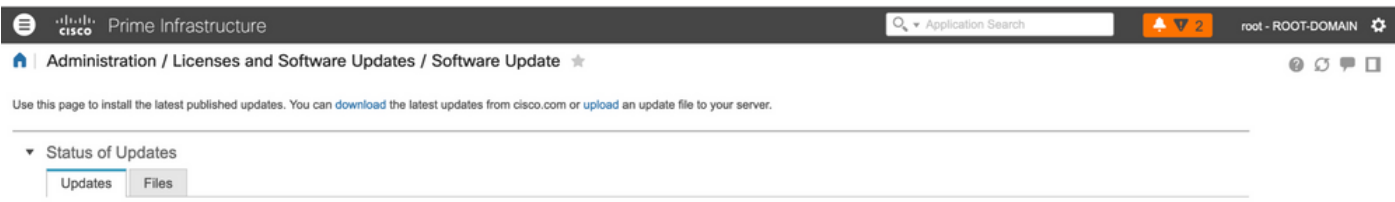

### 浏览本地计算机以选择所需文件**UBF**,然后单**Ok**击。

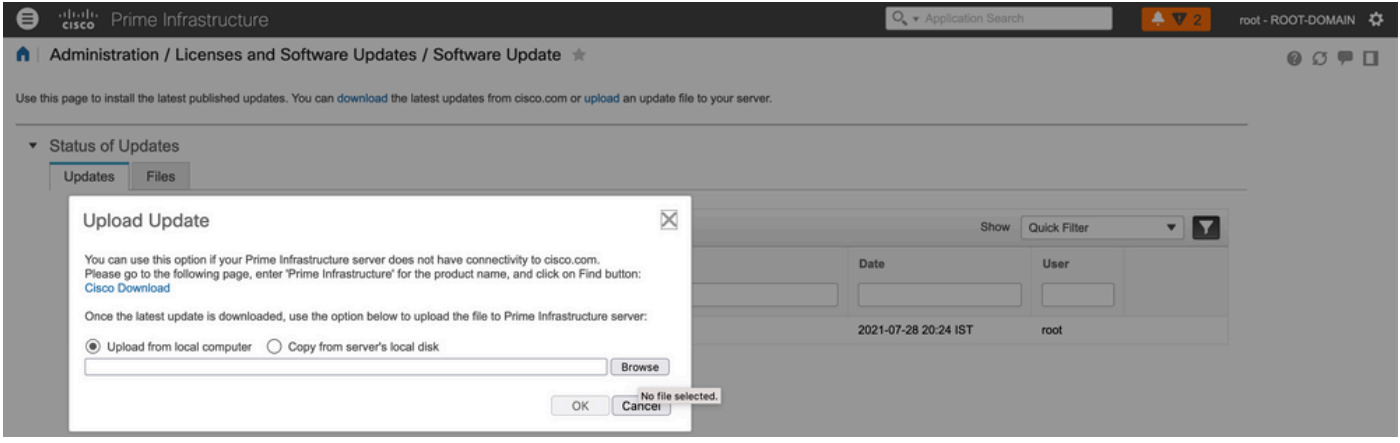

上传文件后,点击**Install**按钮安装UBF。

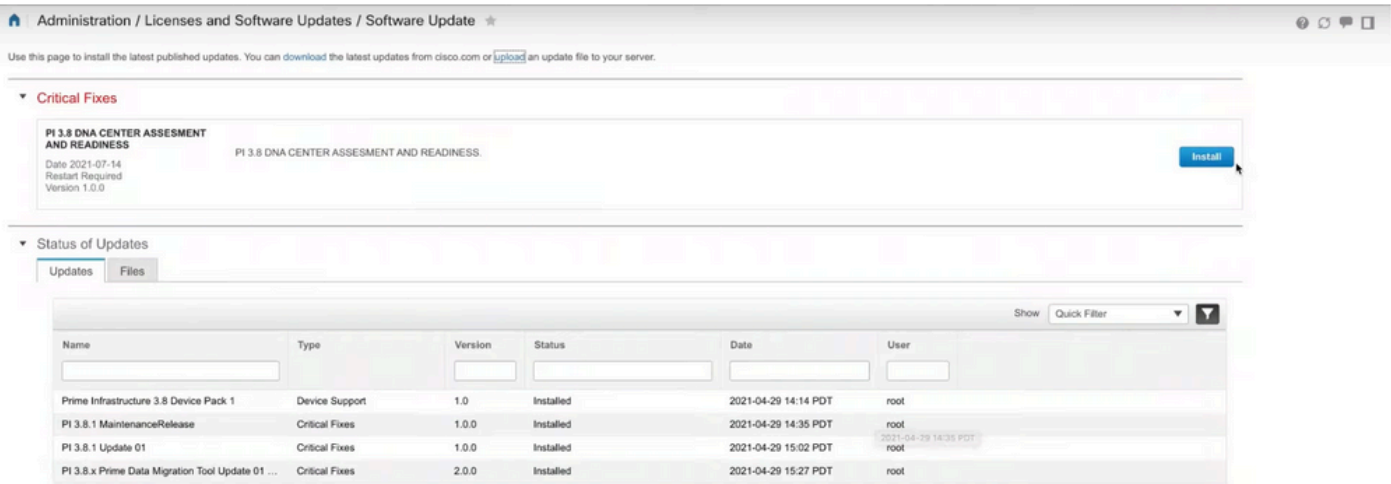

#### 单**Yes**击弹出窗口以重新启动Cisco Prime基础设施并安装UBF。

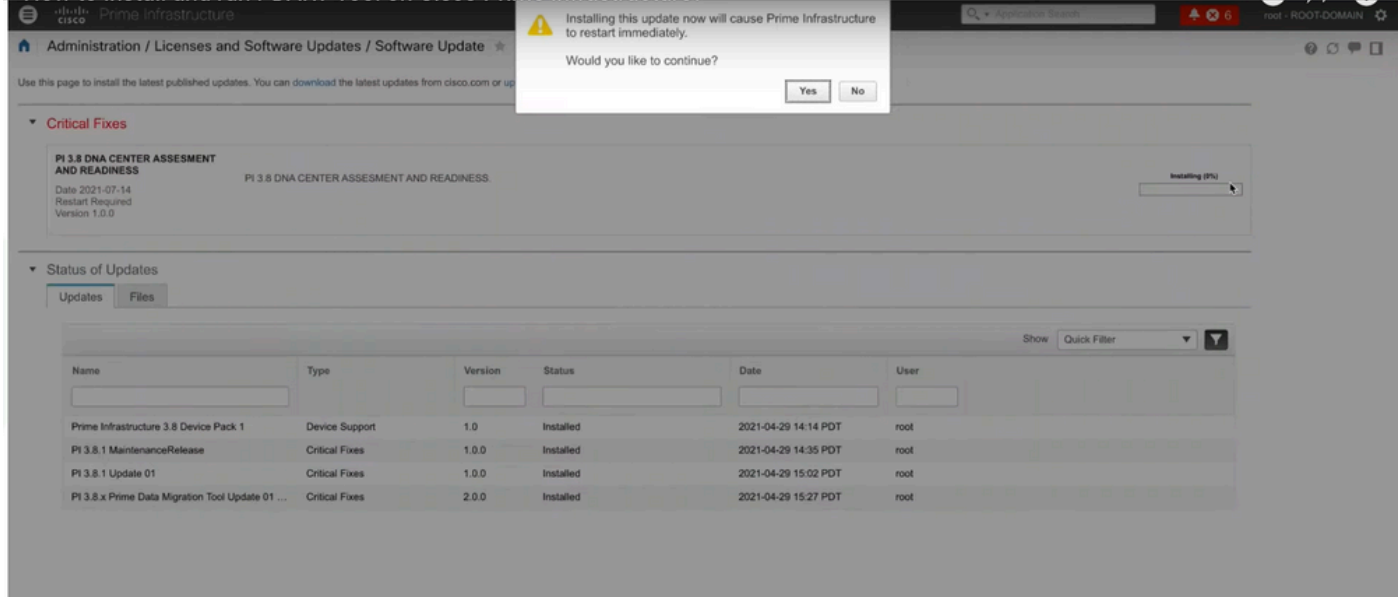

Cisco Prime基础设施将重新启动,并停止服务15至30分钟。

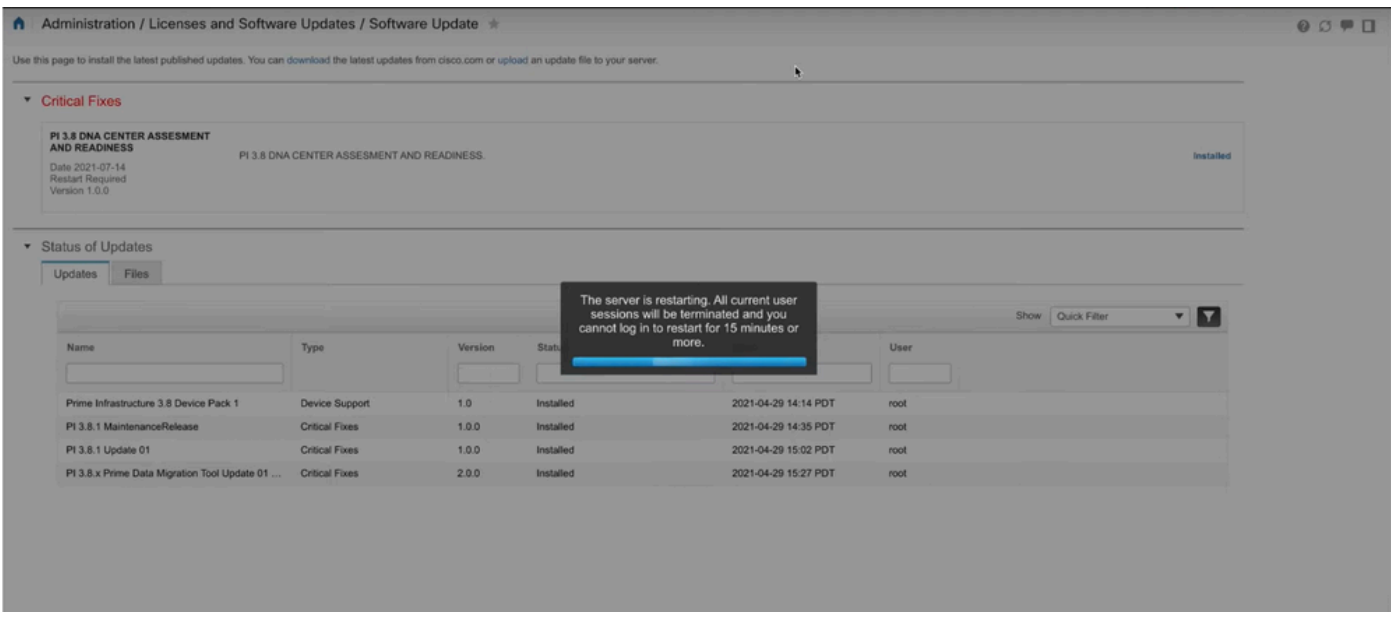

第三步:导航到PDART屏幕(第3.1步或3.2步)。

步骤 3.1安装UBF后,导航至此URL,打开PDART主页。单**RUN PDART TOOL**击以执行PDART。

https://<Cisco Prime IP Address>/webacs/pdart.jsp

步骤 3.2安装UBF后,如果还安装了Prime数据迁移工具第5版,可以根据屏幕截图,从汉堡菜单启 动PDART。

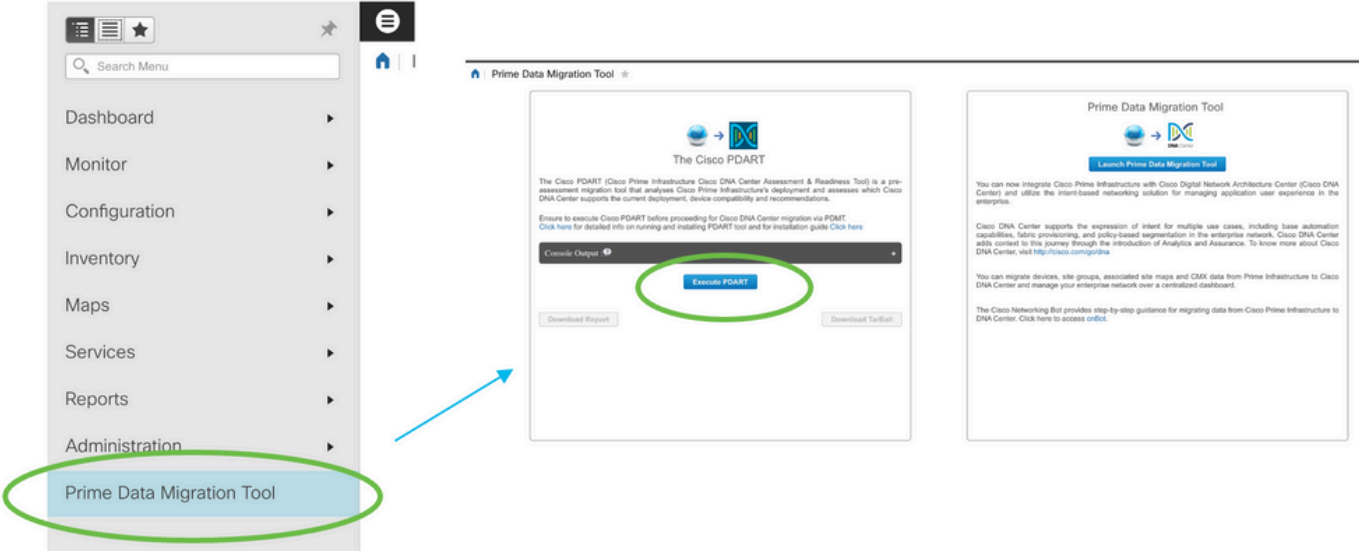

第四步:从UI执行PDART。

以下屏幕截图将指导您完成PDART的执行:

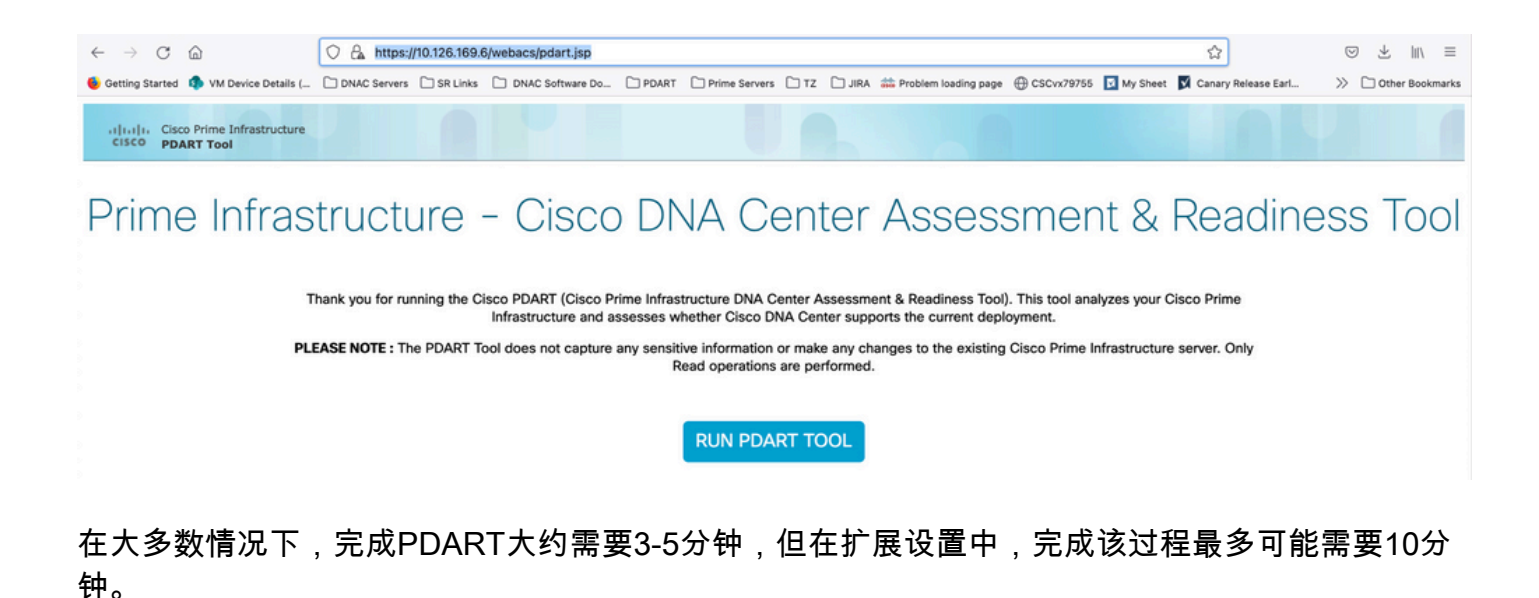

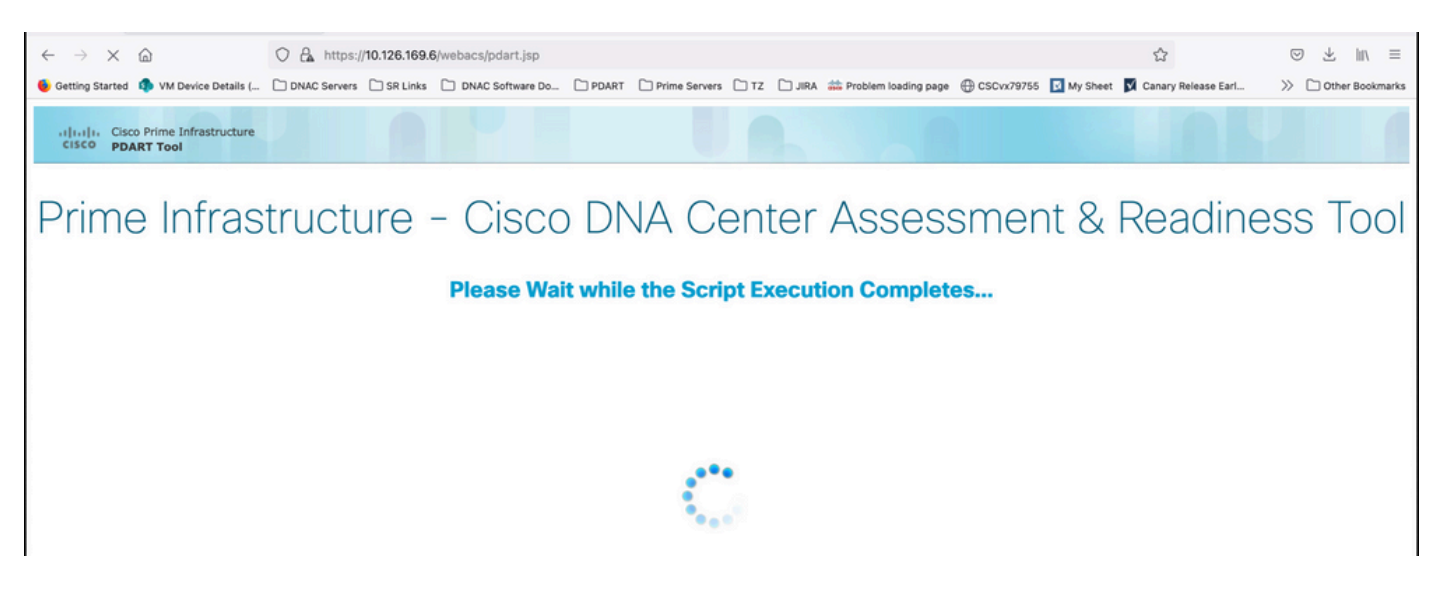

PDART完成执行后,系统将显示这些选项。

单**Download PDART Report**击以查看PDART PDF报告或单**Back to Main Page**击,以返回主页重新运行 PDART。

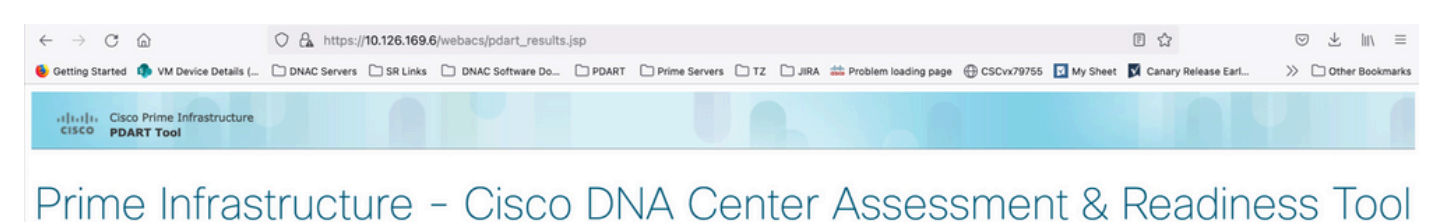

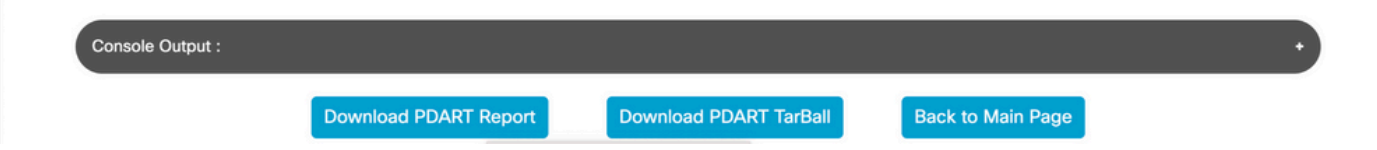

示例报告

该图像包括报告的第一页,这是执行的所有检查的摘要。后续页面包含有关已执行检查的更多详细 信息。

## **Cisco PDART Results - v3.03**

The Cisco PDART (Cisco Prime Infrastructure Catalyst Center Assessment & Readiness Tool) analyzes your Cisco Prime Infrastructure and assesses whether Cisco Catalyst Center supports the current deployment. It summarizes the deployment in this report and performs certain health checks, without affecting any of the devices. This PDF is auto generated by the tool and summarizes all the checks. No sensitive information is captured. Thank you for running it, please reach out to pdart-tool-support@cisco.com for any feedback.

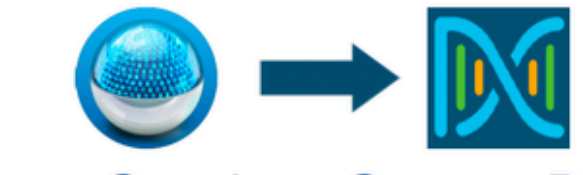

## **Cisco Catalyst Center Ready**

Current Cisco Prime Infrastructure Version: 3.10.0 Catalyst Center Version Assessed: 2.3.5

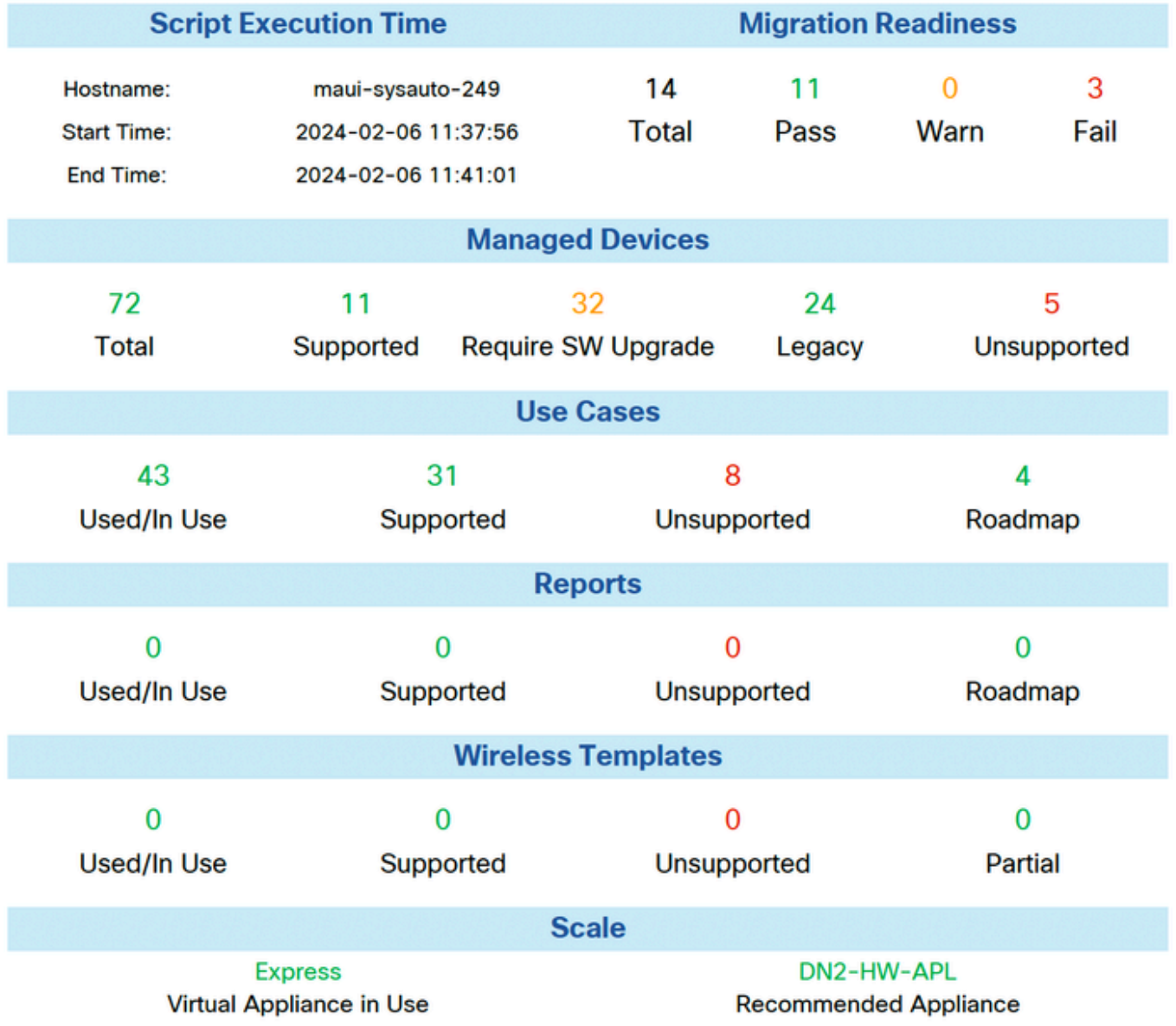

## PDART版本

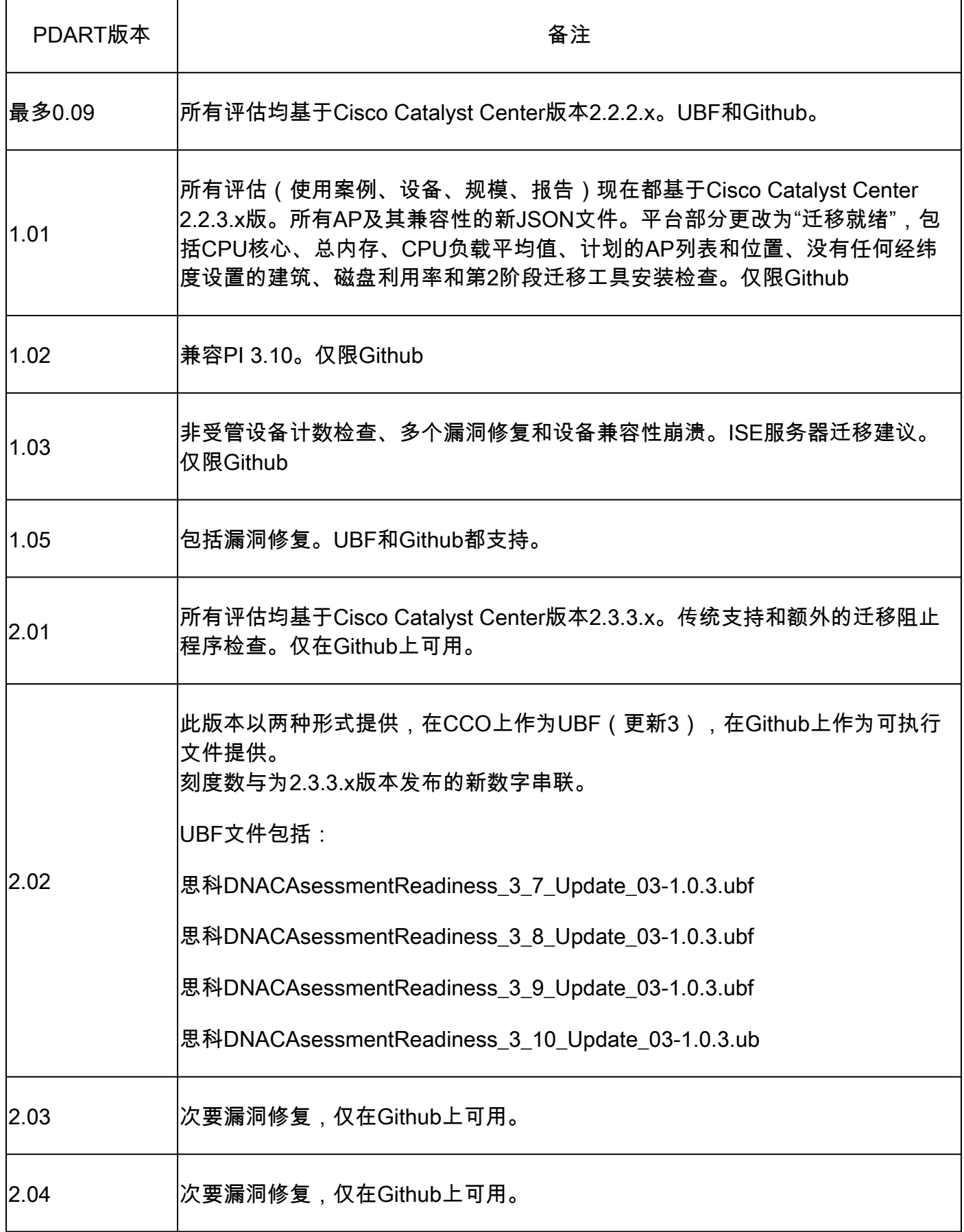

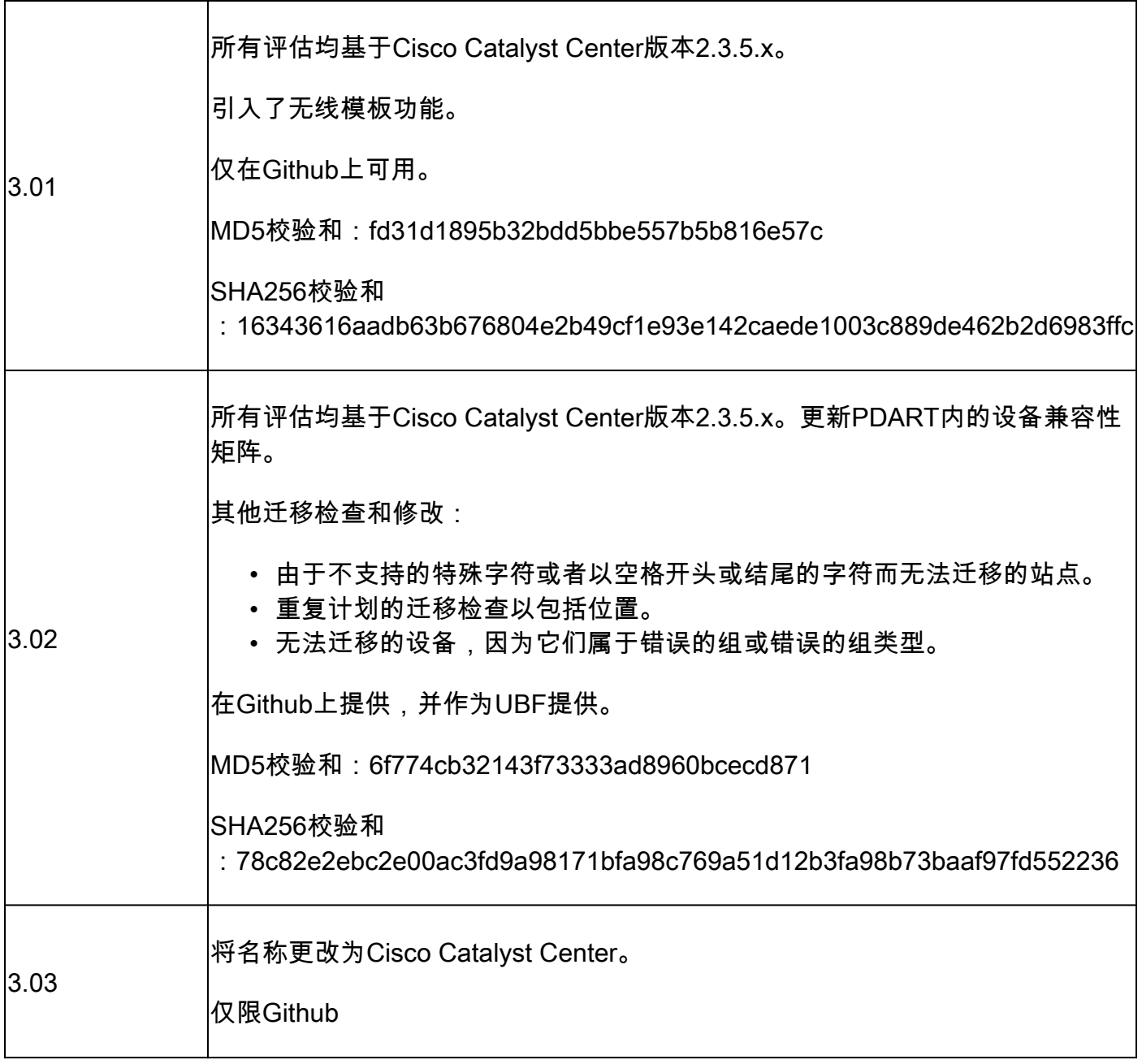

### 工具问题

如需工具方面的任何帮助,请联系[pdart-tool-support@cisco.com](mailto:pdart-tool-support@cisco.com)。

如果PDART文件已成功下载到Cisco Prime基础设施但未执行,则共享以下命令的输**Linux**出:

file pdart ls -l pdart log files in /localdisk/defaultRepo/pdart.d/ tool run logs seen on screen (in case of CLI version)

如果PDART无法通过UI运行,则共享屏幕截图和任何失败的日志。

#### 关于此翻译

思科采用人工翻译与机器翻译相结合的方式将此文档翻译成不同语言,希望全球的用户都能通过各 自的语言得到支持性的内容。

请注意:即使是最好的机器翻译,其准确度也不及专业翻译人员的水平。

Cisco Systems, Inc. 对于翻译的准确性不承担任何责任,并建议您总是参考英文原始文档(已提供 链接)。